## **Инструкция по заполнению электронный формы**

- 1. Переходите по ссылке на сайте<https://ncokoit.kg/> для заполнения формы <https://forms.gle/DMpFJxcP3caGoUDZA>
- 2. Ответьте на вопросы по образцу.

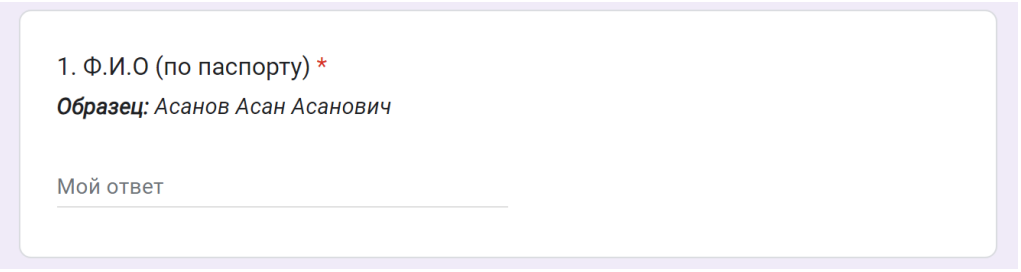

3. Прикрепляйте фото или скан документов в хорошем качестве.

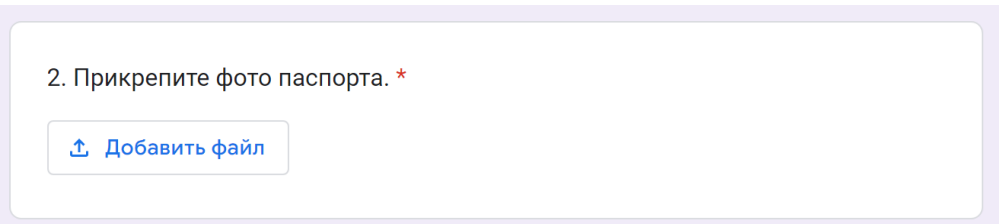

## *НАПОМИНАНИЕ!!!*

*ЗА ПРАВИЛЬНОСТЬ ЗАПОЛНЕНИЯ ДАННЫХ ОТВЕТСТВЕННОСТЬ НЕСЕТ САМ УЧИТЕЛЬ, ТАК КАК СЕРТИФИКАТ АВТОМАТИЧЕСКИ ЗАПОЛНЯЕТСЯ С ЭТИХ ДАННЫХ.*